**[岳斌](https://zhiliao.h3c.com/User/other/0)** 2006-12-25 发表

## **AR系列路由器MSDP显示与调试命令**

(1)显示和调试

在完成MSDP的配置后,可在所有视图下执行display命令显示配置后MSDP的运行情 况,通过查看显示信息验证配置的效果。

在用户视图下,执行debugging命令可对MSDP进行调试。 具体命令如下表所示:

かいかん 操作 たいかん しゅうしゃ おおし 自命令 しんちょう 显示来自指定自治域的SA消 | **显示不自捐定自治效的。"它** display msdp sa-count [ as-number ] 显示MSDP对等体 的详细信 息 display msdp peer-status [ peer-address ] 显示从MSDP对等体学到的(S | ,G)状态 display msdp sa-cache [ group-address | [ sour ce-address ] ] [ autonomous-system-number ] 显示MSDP对等体状态 | display msdp brief 打开MSDP的调试信息开关 debugging msdp { all | connect | event | packet | source-active }

-<br>需要注意的是:只有执行了cache-sa-enable-命令之后,执行display msdp sa-count 命令才会有输出。

(2) 跟踪SA消息在网络中传递的路径

可在所有视图下使用mtracert命令跟踪组播数据从组播源到目的接收者的所经过的网 络路径,定位错误。

具体命令如下表所示:

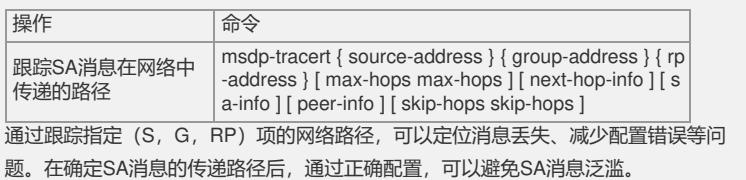